## Настройка работы BioSmart 4 по интерфейсу Wiegand

Контроллер BioSmart 4 может принимать и передавать по интерфейсу Wiegand коды карт или идентификаторы сотрудников.

## Настройка контроллера для передачи данных на внешние устройства (например, контроллеры сторонней СКУД) по интерфейсу Wiegand

Откройте Свойства контроллера, перейдите на вкладку Системные раздел Доп. устройства и установите следующие значения параметров:

- Режим Wiegand выхода выберите битность интерфейса Wiegand.
- **Тип данных Wiegand** выберите значение Card ID, UID или UID/Card ID (см. раздел [Системные настройки](https://confluence.prosyst.ru/pages/viewpage.action?pageId=118851564)).
- Длительность импульса установите ширину импульса, передаваемого по Wiegand. Рекомендуемое значение 200 мкс.
- Период следования импульсов укажите период следования импульсов, передаваемых по Wiegand. Рекомендуемое значение 2000 мкс.

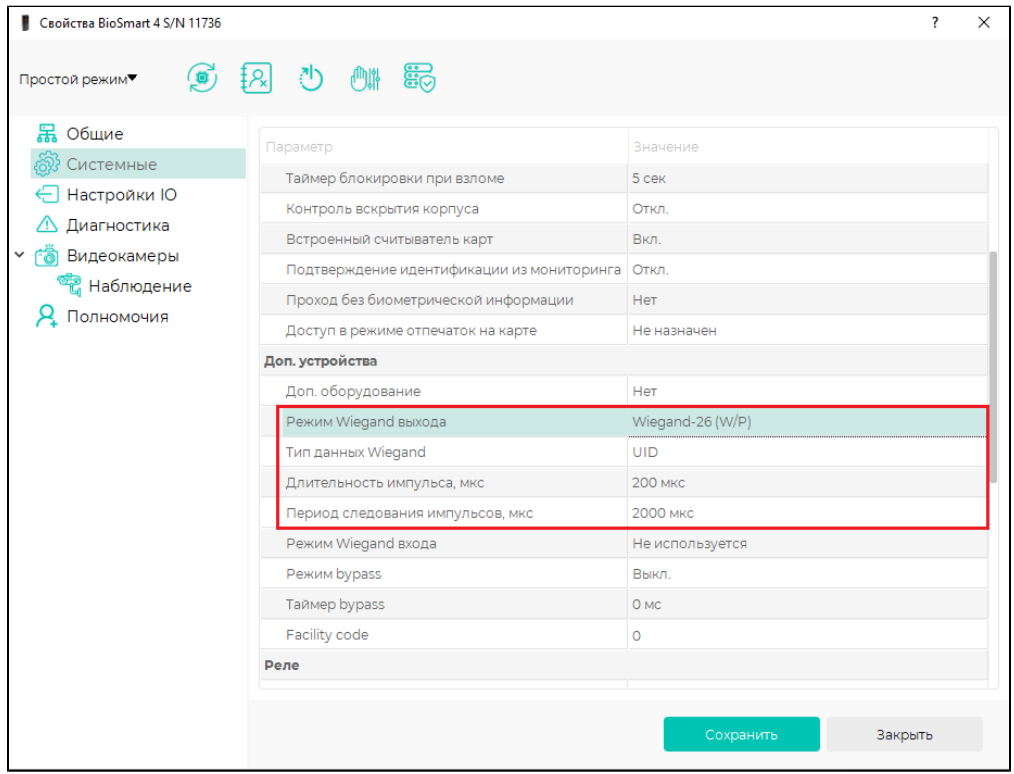

## Настройка контроллера для приёма данных от внешних устройств (например, RFID-считывателей) по интерфейсу Wiegand

Откройте Свойства контроллера, перейдите на вкладку Системные раздел Доп. устройства и установите следующие значения параметров:

- Длительность импульса установите ширину импульса, передаваемого по Wiegand. Рекомендуемое значение 200 мкс.
- Период следования импульсов укажите период следования импульсов, передаваемых по Wiegand. Рекомендуемое значение 2000 мкс.
- Режим Wiegand входа выберите битность интерфейса Wiegand.

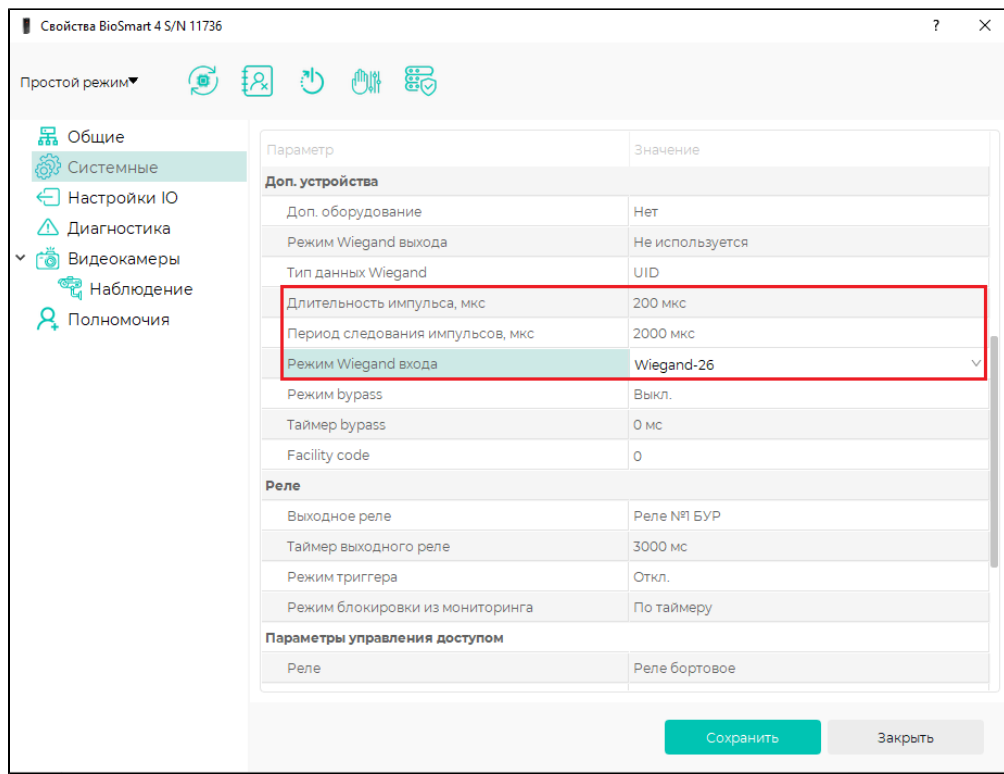